### **QUÈ PODEM TROBAR A LA BIBLIOTECA DIGITAL?**

Dins la Biblioteca digital hi trobareu una selecció de recursos electrònics (llibres, revistes , articles doctrinals, dossiers, etc.), de gran utilitat per a la vostra pràctica professional.

Tots els documents s'ofereixen a **text complet** i són accessibles les 24 hores del dia i des de qualsevol lloc.

#### **FUNCIONAMENT**

Per consultar la Biblioteca digital cal entrar a la web de *l'ICAB*, apartat Formació/Biblioteca i accedir al Catàleg. Des d'aquí seleccionar **[BIBLIOTECA DIGITAL](http://biblio.icab.cat/cgi-bin/abnetopac/O7086/IDb6cfa338/NT1?ACC=120&FORM=6)** i fer la cerca.

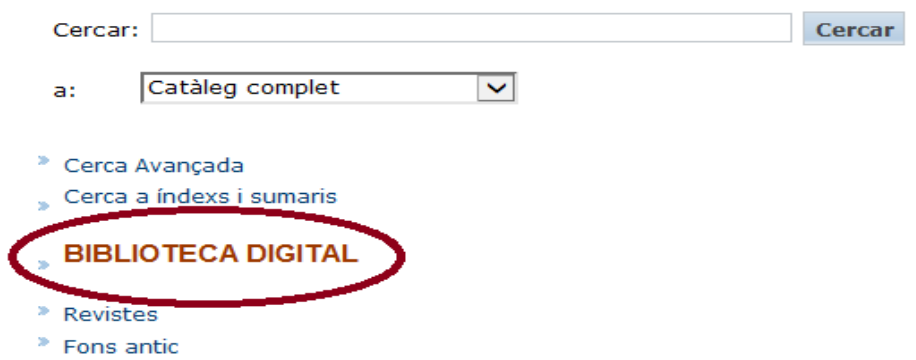

Trobareu documents **d'accés exclusiu per a col·legiats/des**. Concretament **llibres en préstec** que es poden prestar de manera virtual durant una setmana. Un cop finalitzin els 7 dies si es vol continuar consultant el document s'haurà de fer un nou préstec (el sistema permet fer-ho sempre que el llibre no estigui reservat ). A continuació especifiquem el passos per realitzar el préstec.

Primer de tot cal clicar a la icona **(Fig. Descarregar eBook** 

#### **Biblioteca digital : instruccions bàsiques**

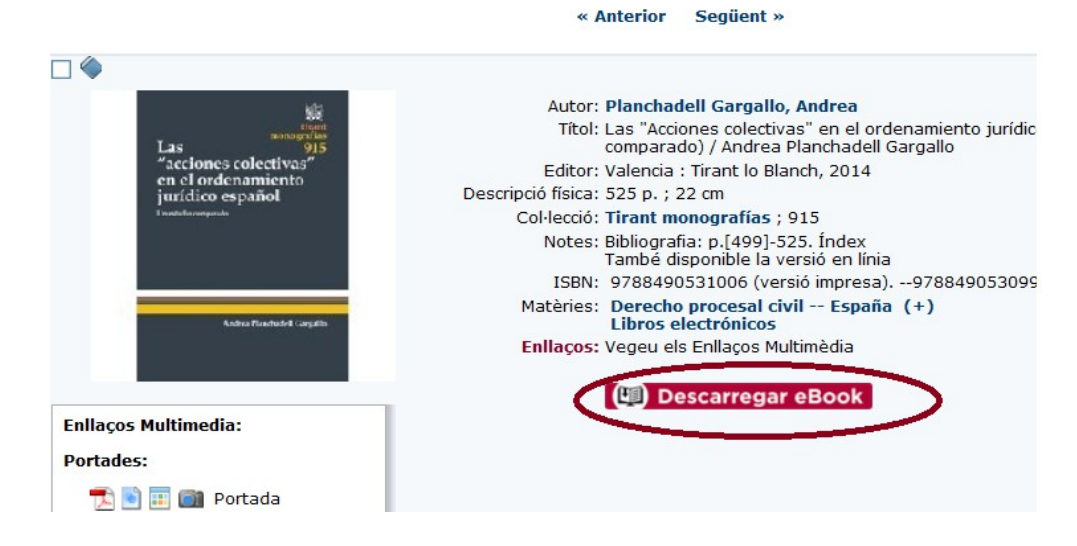

Per continuar el procés de préstec cal loginar-se.

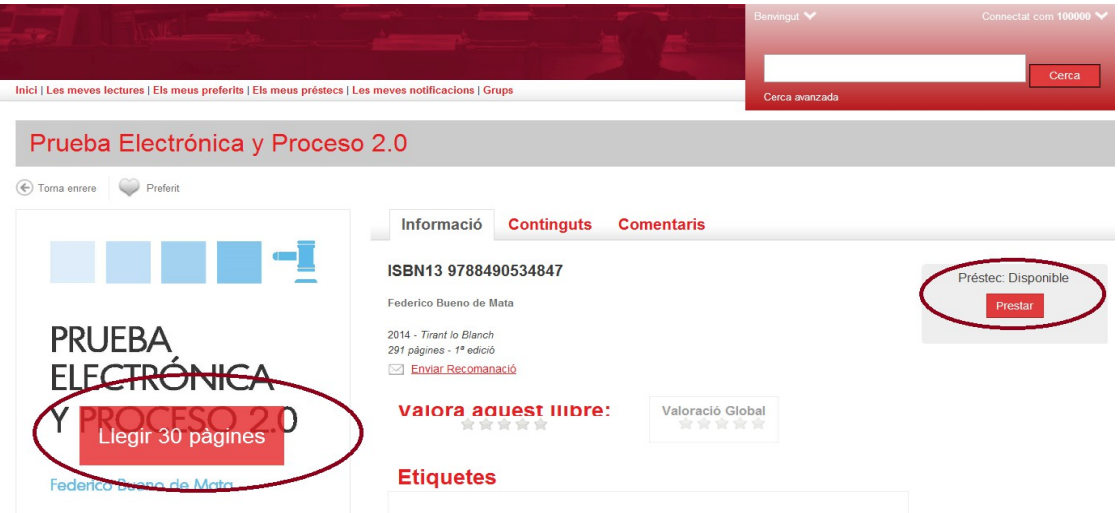

Des d'aquesta pantalla el sistema permet llegir les primeres 30 pàgines i, si el llibre ens interessa, cliquem "Prestar" (dreta de la pantalla) i ja queda descarregat el document a la interfície per a la posterior consulta.

L'usuari rebrà un correu amb les dades del llibre que ha agafat en préstec, el dia que finalitza el termini i l'enllaç per futures consultes. També es pot accedir al document anant a l'opció "Els meus préstecs" (part superior de la pantalla).

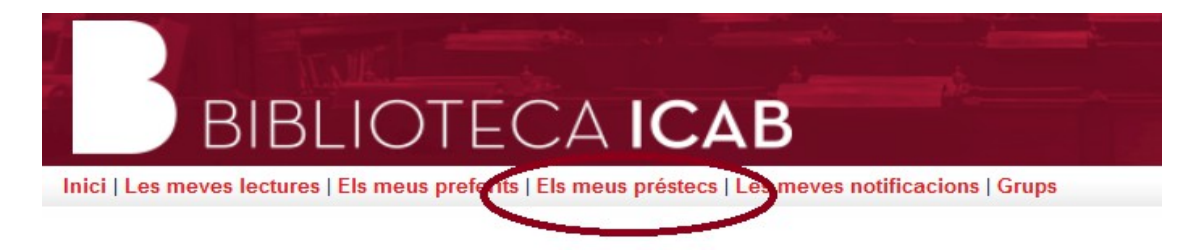

Com a màxim el sistema permet descarregar 20 pàgines al mes.

És possible que a l'anar a fer el préstec trobeu que el document no estigui disponible perquè una altra persona col·legiada el té prestat. En aquest cas podeu fer una reserva i el sistema us avisarà quan el document ja torni a estar consultable.

## **CONDICIONS PRÉSTEC ELECTRÒNIC**

- 2 llibres per col·legiat
- 7 dies de préstec (prorrogable una vegada més si no està reservat)
- 1 reserva per col·legiat (s'han de fer des de la plataforma virtual)
- Servei únicament per a col·legiats i associats

Així mateix a la Biblioteca Digital hi ha documents **d'accés exclusiu per a col·legiats/des**, us els podeu descarregar.

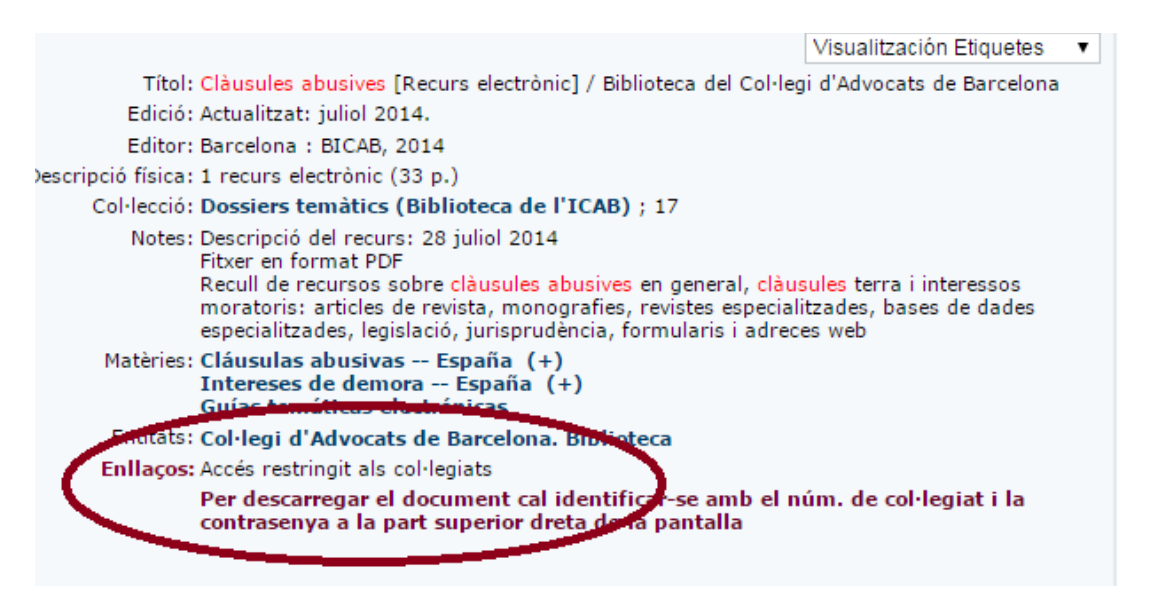

**És molt important loginar-se** ja que serà la manera que ens aparegui la icona de **(Fig. )** Descarregar eBook per baixar-nos el document.

Enllaços: Accés restringit als col·legiats Per descarregar el document cal identificar-se amb el núm, de col·legiat i la contrasenya a la part superior dreta de la pantalla

**Descarregar eBook** 

A continuació "Acceptar".

### **Biblioteca digital : instruccions bàsiques**

# Préstec electrònic

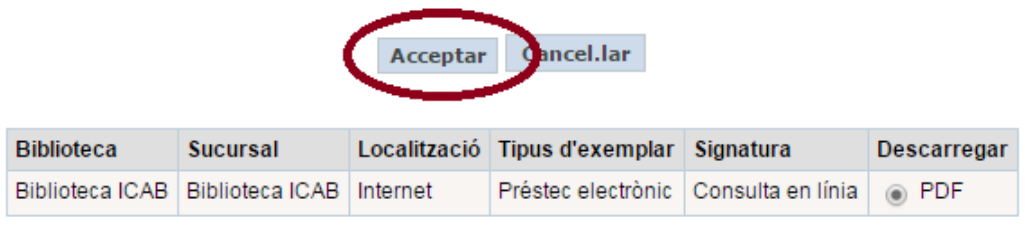

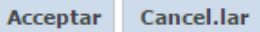

I per acabar "Descarregar".

## Préstec efectuat

#### Ja podeu descarregar el document

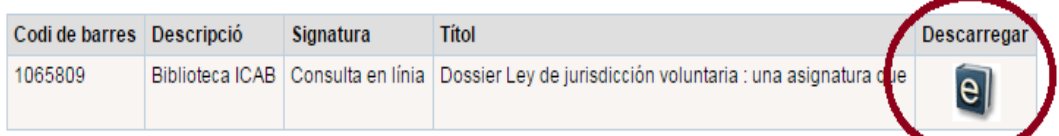

Seguidament s'obrirà l'arxiu.

Finalment, trobareu **documents en lliure accés** que es poden descarregar clicant l'opció **Versió en línia d'accés lliure**.

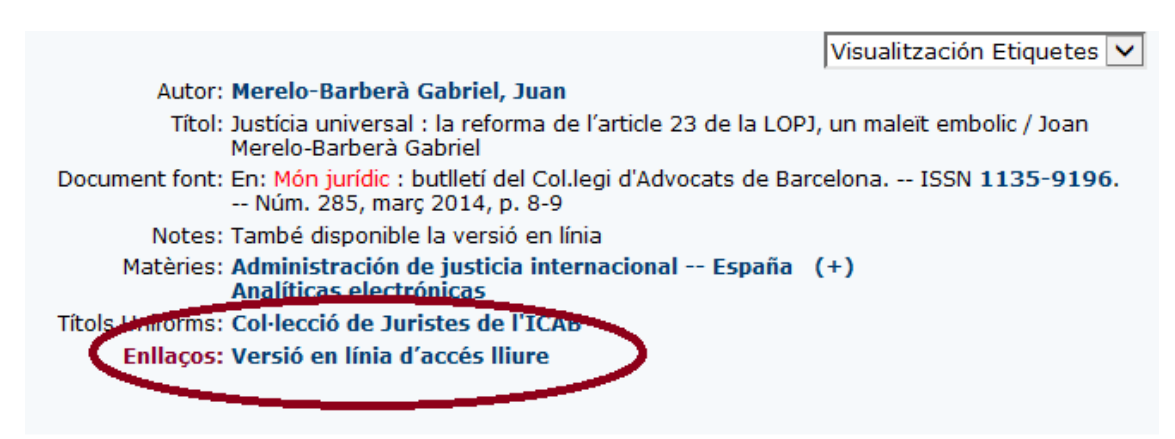

**MÉS INFORMACIÓ**: BIBLIOTECA ICAB, telf. 93 496 18 80, ext. 5316/5416 (català/castellà) [biblioprestec@icab.cat](mailto:biblioprestec@icab.cat)